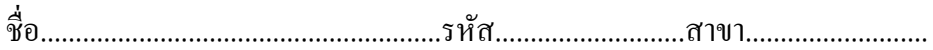

## **ใบงานท 3 ี่ การเพิ่มค่าและลดค่า (Increment and Decrement Value)**

1. จากรูปที่ 3.1 จะเห็นว่าสวิทซ์ S1, S2 ต่อเข้ากับ PORTB และ LED ต่อกับ PORTD ในการ ทดลองนี้จะเป็นการเขียนโปรแกรมควบคุมพอร์ตของไมโครคอนโทรลเลอร์ ในการ เพิ่มค่าและ ลดก่าแบบต่อเนื่อง ในโหมดสัญญาณอินพุทดิจิตอล เพื่อตรวจจับการเปลี่ยนแปลงของสัญญาณ อินพุทซึ่งต่อกับ วงจรสวิทซ์S1, S2 เนื่องจากว่าบางพอร์ตของใมโครคอนโทรลเลอร์จะถูก กำหนดให้ทำงานในตอนเริ่มต้นเป็นอินพุทแบบอนาล็อก

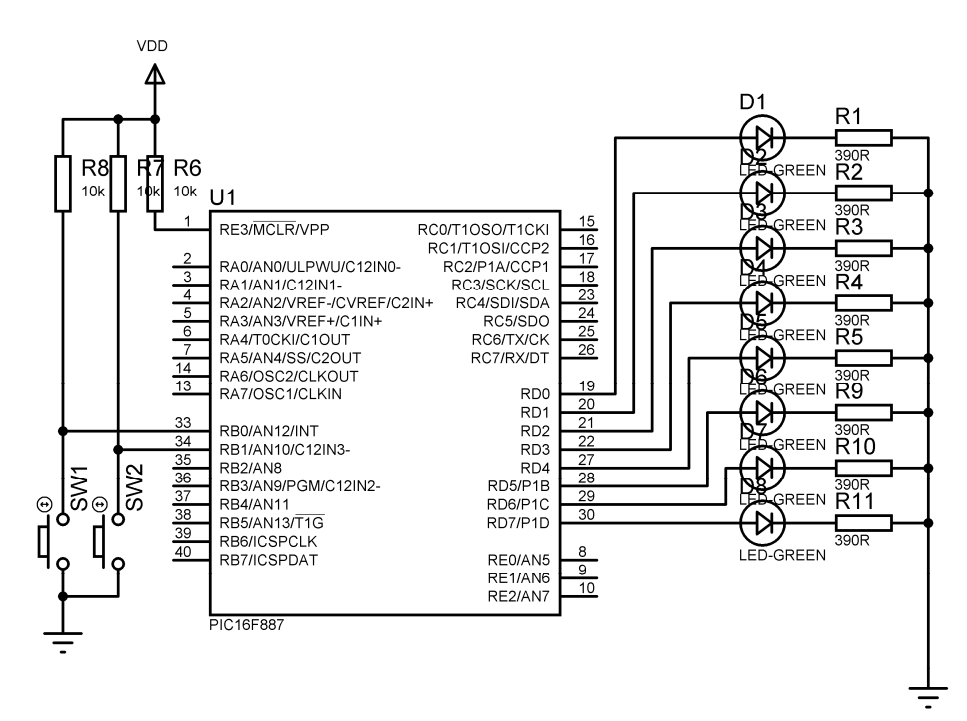

รูปที่ 3.1 วงจรทดลองการอ่านค่าสวิทซ์จาก PORTB

1.1 ให้นักศึกษาสร้างไฟล์โปรเจ็กต์ ชื่อ "lab\_31\_รหัส3ตัวหลัง" บันทึกชื่อไฟล์เป็น "lab\_31\_รหัส3ตัวหลัง.c"

1.2 เขียนโปรแกรมตามตัวอย่างข้างล่าง

```
\#include \leqpic.h>#define_XTAL_FREQ 20000000
 __CONFIG (HS & WDTDIS & LVPDIS); 
void Delay_ms(unsigned int tick) 
{ 
        while(tick--) 
        { 
               delay_ms(1); } 
} 
void main() 
{ 
       TRISD = 0;PORTD = 0;ANS12 = 0;ANS10 = 0; TRISB0=1; 
       TRISB1 = 1; while(1) 
        { 
                if(RB0==0) 
\overline{\mathcal{L}} PORTD++; 
                       Delay_ms(200); 
 } 
               if(RB1==0)\overline{\mathcal{L}} PORTD--; 
                      Delay_ms(200);
 } 
        } 
}
```
1.3 ให้นักศึกษาต่อวงจรทดลองตามรูปที่ 3.1 แล้วดาวน์โหลดโปรแกรมลงในหน่วยความจำ โปรแกรมของไมโครคอนโทรลเลอร์ 1.4 ผลท เกิดข้ึนคือ......................................................................................................................... ี่ …………………………………………………………………………………………………… ……………………………………………………………………………………………………

2. ให้นักศึกษาออกแบบวงจรเพิ่มเติมจากรูปที่ 3.1 โดยให้มีสวิทซ์เพิ่มอีก 1ตัว เมื่อกดแล้วให้หลอด ื่ LED ทุกดวงดับ

2.1 จงวาดวงจรท ออกแบบเพิ่ มเติม ี่

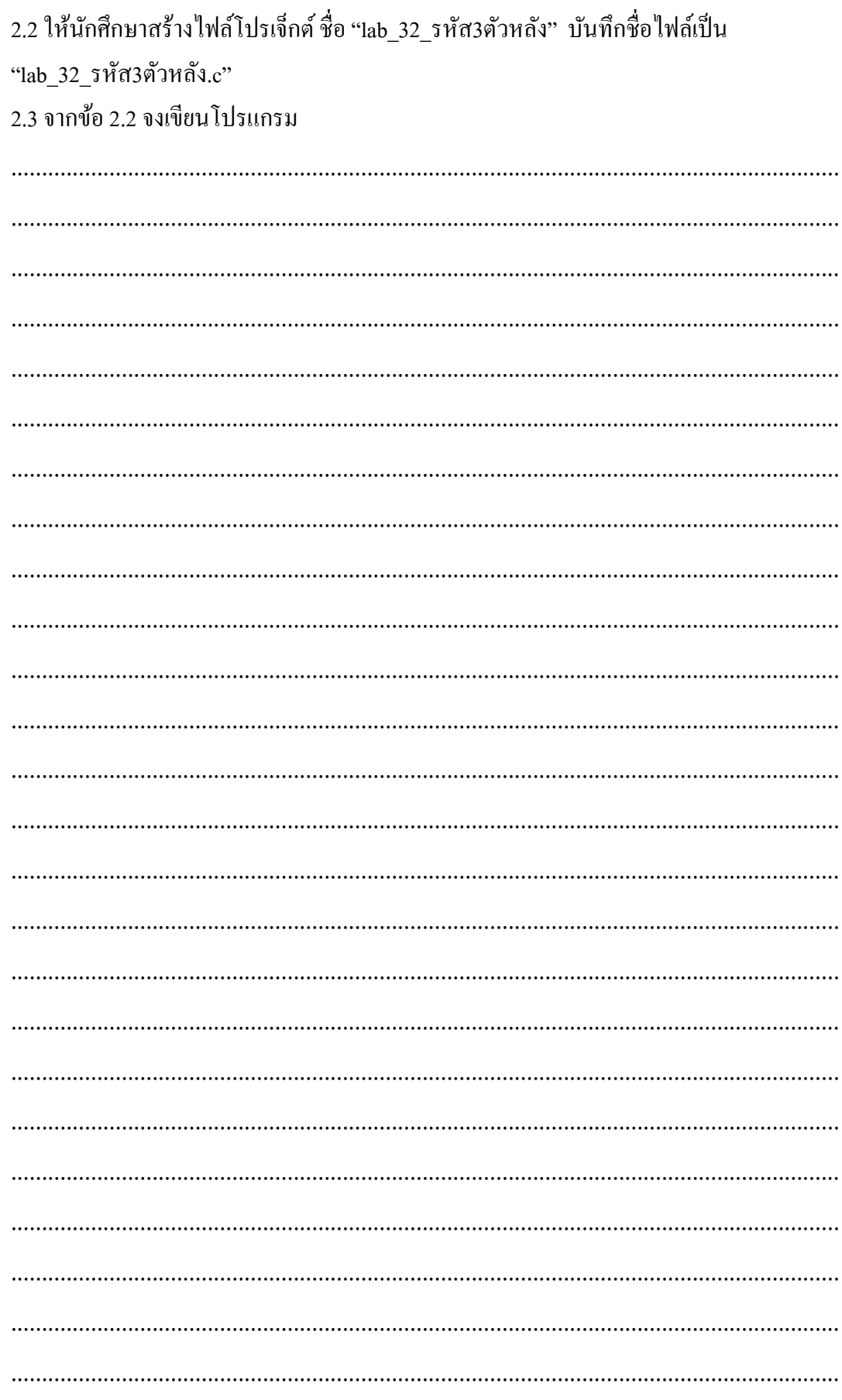

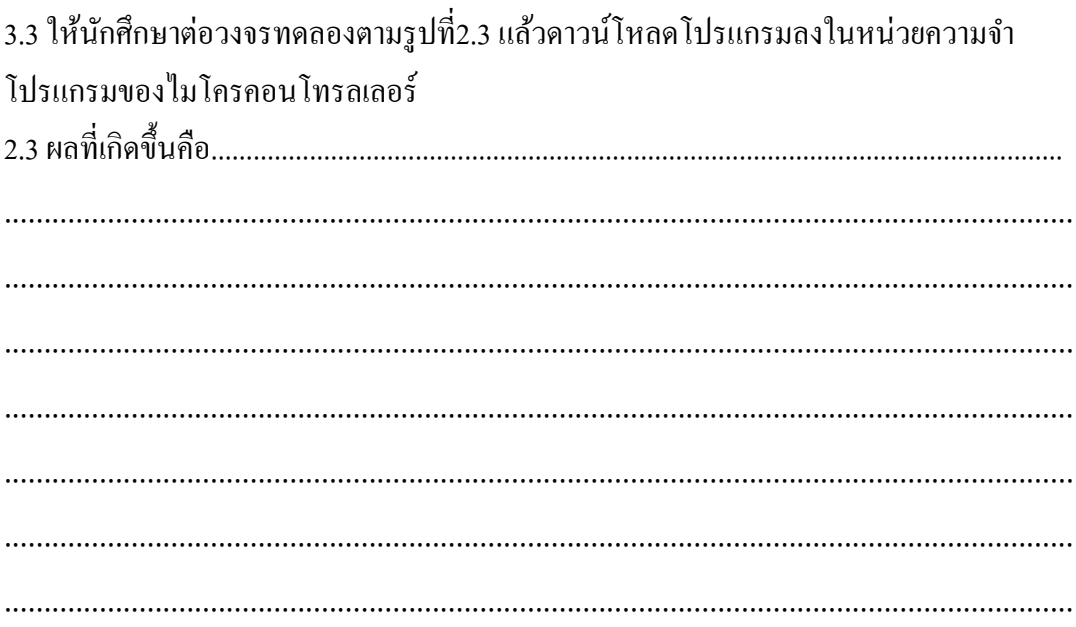